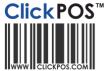

# Synchronizing Customer details from ClickPOS to, and from SugarCRM

| Document created | Jan 2011                                                            |
|------------------|---------------------------------------------------------------------|
| Location         | ClickPOS help                                                       |
|                  | http://www.clickpos.com/Support/Training/AdministratorTraining.aspx |
| File name        | SugarCRM and ClickPOS Customer Sync                                 |

## **Usage**

ClickPOS has the ability to sync selected **CUSTOMER fields** into SugarCRM **and** SugarCRM back to ClickPOS.

There are two ways you may collect customer details,

- 1. If you are using SugarCRM, while converting an opportunity to a sale and
- 2. From ClickPOS Point of sale

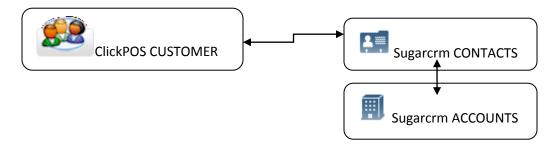

If you are using SugarCRM for tracking new lead details, then SugarCRM is the first location were a new contact is created, then when customer is ready to be invoiced the Contact details can be added to ClickPOS automatically from SugarCRM's Contacts tab. This avoids duplication of data entry, and provides consistency.

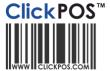

# **Prerequisites**

In order to synchronize you are required to add the following fields into SugarCRM

- Add following fields listed under the heading "New Fields" to appropriate module in SugarCRM. To add new fields, login to SugarCRM, then

### Admin | Studio | Contacts or Accounts | Fields | Add Fields

Note: field names must be spelled exactly as below.

| New Fields - Add to Sugar CRM | Module   | Sugar Data Type |
|-------------------------------|----------|-----------------|
| cp_synch                      | Contacts | Check box       |
| Cp_cust_code                  | Contacts | Integer         |
| Cp_cust_tradingas             | Accounts | Text field      |
| Cp_cust_customerclass         | Accounts | Text field      |

Then Display the fields in the SugarCRM screens. Go to

### Admin | Studio | Contacts or Accounts | Layouts | Edit View

Then drag and drop the two new fields added.

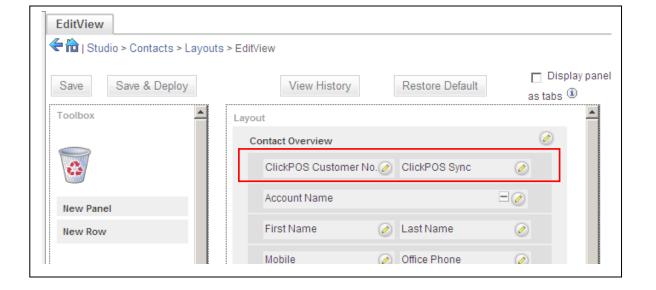

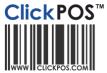

## 1. How to synchronize SugarCRM to ClickPOS

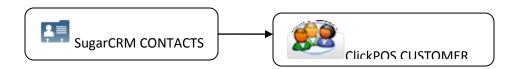

## Sync SugarCRM Contact to ClickPOS Customer.

Login to SugarCRM, then go to Contacts Tab.

If the contact Does Not exist in ClickPOS, then the ClickPOS Customer number field will be empty. To copy details into ClickPOS, simply tick the "ClickPOS Sync", then, Save

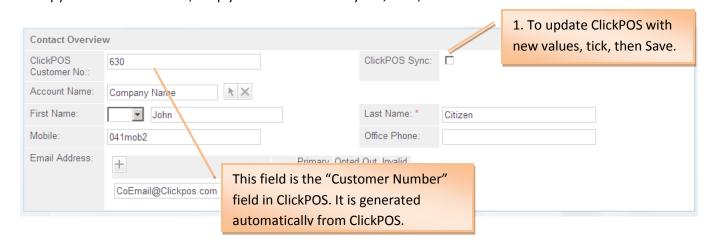

The system will now add the details into ClickPOS, then, will add the ClickPOS customer number back into SugarCRM. Once you see a number in "ClickPOS Customer No" field, then the system has been synchronized.

Please note that , the Sync module updates every 5 minutes. Simply refresh the page to see if the Customer number field has a value.

## Editing an existing record.

Any time in the future, if you make a change, for example the mobile number, simply Tick the "ClickPOS Sync", then Save. The system will update ClickPOS with the new number.

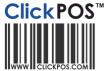

# 2. How to synchronize ClickPOS to SugarCRM

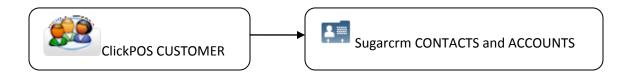

Login to ClickPOS, then go to

## Card File | Customer

Add the Customer details, then, to save the details into SugarCRM, simply

- 1. tick the "SugarCRM Sync"
- 2. Click OK to save.

If the contact Does Not exist in SugarCRM, the system will Add a new Contact and update any Account details . If the customer already exists, it will overwrite all relevant fields with the ones in ClickPOS.

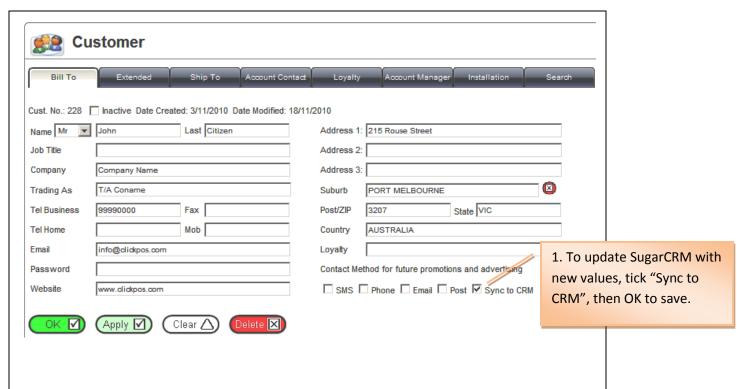

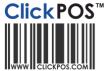

# Field mapping

The following fields are updated between both systems.

| Sugar Module | Sugar Label                 | Sync to                  | ClickPOS-Customer | Example Screenshot Text      |
|--------------|-----------------------------|--------------------------|-------------------|------------------------------|
|              |                             |                          |                   |                              |
| Contacts     | title                       | $\leftarrow \rightarrow$ | Title             | Mr.                          |
| Contacts     | First name                  | $\leftarrow \rightarrow$ | Name              | John                         |
| Contacts     | Last name                   | $\leftarrow \rightarrow$ | Last              | Citizen                      |
| Contacts     | email1                      | $\leftarrow \rightarrow$ | Email             | CoEmail@clickpos.com         |
| Contacts     | ClickPOS Customer No.       | $\leftarrow \rightarrow$ | Cust No.          | 630                          |
| Contacts     | Phone mobile                | $\leftarrow \rightarrow$ | Mob               | 0411111111221                |
|              |                             |                          |                   |                              |
| Accounts     | NAME                        | $\leftarrow \rightarrow$ | CONAME            | Company Name                 |
| Accounts     | Cp cust TradingAs           | $\leftarrow \rightarrow$ | Trading As        | T/A CONAME                   |
| Accounts     | Cp cust CustomerClass       | $\leftarrow \rightarrow$ | Customer Class    | Not Active                   |
| Accounts     | Email1                      | $\leftarrow \rightarrow$ | Email             | AccContactEmail@clickpos.com |
| Accounts     | Billing address street      | $\leftarrow \rightarrow$ | Address 1         | 215 Rouse St.                |
| Accounts     | Billing address city        | $\leftarrow \rightarrow$ | Suburb            | Port Melbourne               |
| Accounts     | Billing address state       | $\leftarrow \rightarrow$ | State             | Vic                          |
| Accounts     | Billing address postal code | $\leftarrow \rightarrow$ | Post/ZIP          | 3207                         |
| Accounts     | Phone office                | $\leftarrow \rightarrow$ | Tel Home          | 0939393933939                |
| Accounts     | Website                     | $\leftarrow \rightarrow$ | Website           | www.clickpos.com             |
| Accounts     | Billing address country     | $\leftarrow \rightarrow$ | Country           | Australia                    |

### Additional notes

If you have customer details in ClickPOS, and want to mass upload customers to SugarCRM, we suggest you Export the Customer list from ClickPOS using the Report Generator.

To keep consistency in both systems the ClickPOS's CUSTOMER NUMBER must be exported as well.

If you require assistance we are happy to import the details for you. Please email <a href="mailto:help@clickpos.com">help@clickpos.com</a>